# TimeWizard® 95 Help

## Help topics

What is TimeWizard? TimeWizard's screen description

File menu
Control menu
Customers menu
Projects menu
Reports menu

Register TimeWizard

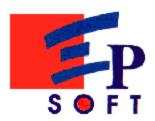

## **Executive Partners Software**

7 rue du Général de Gaulle 91240 St Michel sur Orge FRANCE

## How to contact us:

By E-Mail: 100430.1650@compuserve.com

bdandrea@msn.com

By FAX: 33-1-60 16 75 92

By regular mail at the address above.

## Look for the other great EP Soft sharewares:

**MemoryAnalyst** 

### **Special Thanks to**

Manuel Guesdon from Software Builders, a Windows Developper, for his time testing TimeWizard and providing us with wise advices. Without him, TimeWizard would still be at its beta-release status.

His E-Mail address is : mguesdo@worldnet.fr;

Armelle Mangin, for encouraging us developping great shareware programs.

#### What is TimeWizard?

We developed TimeWizard (TW) to allow users to track the time they spend on their computer doing things. TimeWizard is especially interesting for:

- Independant Contractors,
- lawyers,
- programmers,
- managers,
- and all the people who use their computer on their workplace.

TimeWizard will keep track of what you are doing during the week and help you see what you really spend time on.

Many reports (lists, pie chart, Gantt chart) will enable you to study what tasks are time-consuming and what tasks aren't.

With TimeWizard, you can export your data to a spreadsheet application, a database application or other applications. Managers will even be able to compile a multi-users report compounded of the working time-frames of their employees.

TimeWizard is a productivity tool from Executive Partners Software, a shareware-based business.

We hope you will share our enthousiasm about this program and support the ShareWare programmers by registering it.

#### **How to use TimeWizard?**

When you start TimeWizard, the first thing you will have to do is create a new file. A TimeWizard file is a set of projects and time-frames associated with them.

If you are an independant contractor or anyone that will bill the time you spent working on your computer, you can use the customers database in your TimeWizard file and periodically print an invoice.

The last step consists of creating the set of projects you work on to later associate a timeframe to one of your projects.

Now that your file is setup, just use the 'Check In' command in the menu or press the button:

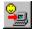

to start timing a project.

When you are done working on that project, press the 'Check Out' button:

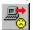

## TimeWizard's screen description

Following is a commented screen shot of TimeWizard:

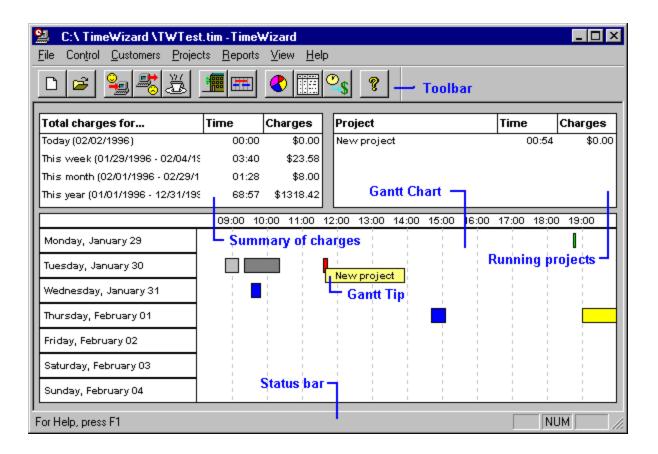

## TimeWizard's tip

Reducing the size of TimeWizard's main window will make the Gantt Chart disappear. Right-click in the Gantt's Chart allows to:

- change the startint/ending hours of the chart,
- change the week beeing viewed,
- show this screen.

If you right-click on a Gantt's Chart item, you can also:

- update the item (date, starting hour and duration),
- delete the item.

## MemoryAnalyst for Win95

Look on Compuserve (GO MSWIN95, Library General Uploads) and other online services for our award winning shareware "MemoryAnalyst".

MemoryAnalyst has been designed to help understanding how Windows 95 manages its memory.

Once loaded, MemoryAnalyst graphs Virtual Memory and Physical Memory in real-time. Open and close other applications while MemoryAnalyst is running and see how it affects your system's memory.

MemoryAnalyst includes the following features:

- Comprehensive Help File,
- Properties (Appearance and Execution),
- Open/Save file,
- Analysis of data,
- and more...

The Analysis is particularly important since it basically tells you how much RAM would be necessary on your system for smooth response from your applications.

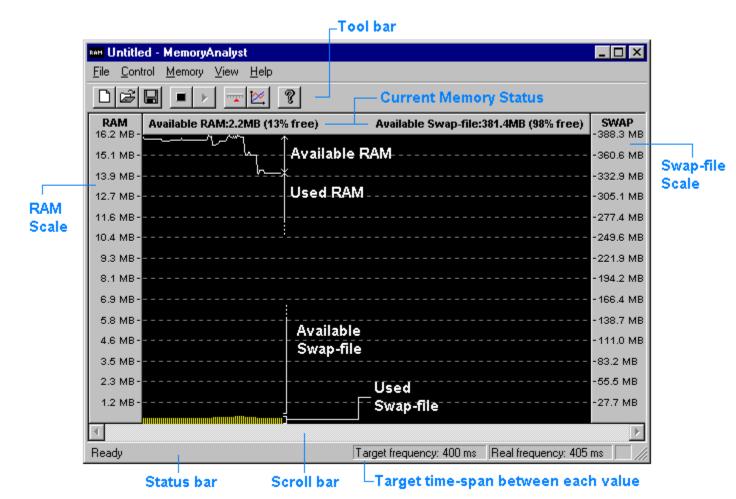

#### File menu

#### New

The 'New' command creates a new TimeWizard file. Each TimeWizard file is a different workspace with different projects, customers, ... Most users need only one TimeWizard file to work with.

#### Open

The 'Open' command just opens a TimeWizard file. Once you have opened a file, TimeWizard will remember it and will automatically reopen that file the next time you use TimeWizard. The 'Open' command is very useful if you work in team and want to access someone else's file across the network or on a floppy disk.

#### **Export**

The 'Export' command is typically designed to allow an other application (like Microsoft Excel, Microsoft Word, MS-Access, ...) to read TimeWizard files. The field separator used is the <TAB> (ASCII 9) character. The record separator used is the <CR><LF> (ASCII 13,10) caracters sequence.

#### **Properties**

The 'Properties' command allows to change the application's user address, the invoicing parameters (including sales tax rate) and other parameters (such as the monetary symbol and the date format).

#### **Print Gantt Chart**

The 'Print Gantt Chart' command sends to the printer what you have on screen. In addition to the Gantt Chart, a projects legend will appear on the right of your page.

### **Print Setup**

The 'Print Setup' command allows to change the printer parameters such as paper orientation, page size, ...

### Exit

Bye, bye... Closes TimeWizard.

#### Control menu

The control menu consists of 3 items:

#### Check In

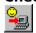

The 'Check In' command will present you a dialog in which you will choose the project you want to start working on (if you don't have any project setup yet, see our Projects section).

Once you have checked in a project, it will appear in the "Running Projects" window (topright part of the screen) with indicators of the time already spent a the money charged to the associated customer if any.

You will also notice that the two other Control-commands (Check Out and Pause) are now available (see below for details).

#### **Check Out**

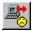

The 'Check Out' command closes a working session on a project that is being timed. The time you spent working on a project will only appear in your reports (summary of charges, Gantt Chart, Projects Pie, ...) at the moment you check out from it.

#### **Pause**

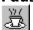

Leaving the office for a coffee, lunch or to play your favorite computer-game...Press the 'Pause' button and TimeWizard will know you are out. When you return working on your project, just press 'Pause' again and TimeWizard will resume timing your work.

### **TimeWizard's Tips:**

There are 2 other ways to access the Control-commands: the check in, check out and pause commands are also available as buttons in the toolbar. For convenience, since TimeWizard will be minimized (present in the taskbar only), you can call the system menu by right-clicking TimeWizard's icon in the taskbar and directly access the Control-commands.

With TimeWizard, it is possible to check in up to five different projects at the same time. This is especially useful if you work on something generic and want it to be billed to many customers at the same time (not very ethical... but after all, we were born with two hand, two legs, two eyes and a multi-tasking brain, isn't it?)

## **Customers menu**

## **Edit Customers**

This command allows to add, update or delete customers. If you don't use the invoicing capabilities, you won't need to create customers.

## **Projects menu**

### **Edit Projects**

This command allows to add, update or delete projects. a right-click in the projects window will prompt a popup-menu with the options of creating a new project or sub-project. If you right-click on a project, the popup-menu will contain contextual commands (update/delete project). Sub-projects are only a visual manner of organizing your projects.

## **Projects Pie Chart**

Graphically show the weight of each project in you overall working period. You may change the graphed period to any time-frame. Move your mouse on the pie to see a bubble indicating the project's name and according time spent working on it.

## TimeWizard's Tip:

In the projects window, you can use the drag and drop capability to change the order of your projects in the list.

## Reports menu

## **Edit Projects**

This command allows to add, update or delete projects. a right-click in the projects window will prompt a popup-menu with the options of creating a new project or sub-project. If you right-click on a project, the popup-menu will contain contextual commands (update/delete project). Sub-projects are only a visual manner of organizing your projects.

## **Projects Pie Chart**

Graphically show the weight of each project in you overall working period. You may change the graphed period to any time-frame. Move your mouse on the pie to see a bubble indicating the project's name and according time spent working on it.

### TimeWizard's Tip:

In the projects window, you can use the drag and drop capability to change the order of your projects in the list.

## How to register?

#### TimeWizard® 1.0

**Credit Card Registration(MasterCard, Visa, American Express, and Discover)**: you can use the PsL Credit Card Registration service: <u>Order by Credit Card</u>.

**CompuServe Registration**: To have the registration fee added to your CompuServe bill use the CompuServe command GO SWREG and follow the menus. TimeWizard95's registration ID is 10122.

\$24.95 will be added to your next Compuserve invoice.

**Ordering by check**: To order by check, send this <u>order form</u> and a check to B. D'Andrea. Payment must be in US dollars drawn on a US bank, or you can send international postal money orders in US dollars (see our address in this Help file <u>Contents</u>).

**When you register**: you will be sent a registration key that removes the UNREGISTERED message and

also removes the 30 days trial period lock. We will keep you informed of new versions as well as our other upcoming exciting products.

Comments are welcome. Registration keys will be sent by E-MAIL if you provide one, otherwise by regular mail.

The EP Soft team thanks you for your support.

**FRANCE residents**: To order by check, send this <u>order form</u> and a check to EP SOFT of 129FF drawn on a French bank (see our address in this Help file <u>Contents</u>).

**Customized version of TimeWizard:** if you like TimeWizard but would like to have some enhancements to accommodate your company (additional reports, custom export format, new features, ...), E-mail us the desired changes and we will reply to you with a cost estimation.

**Look for the other great EP Soft sharewares:** MemoryAnalyst

# **Order Form**

| To print this form, click on Print Topic in the File pull-down menu.                                       |
|----------------------------------------------------------------------------------------------------|
| Fill and send this form to us by mail, fax or E-Mail (see our address in this Help file <u>Contents</u> ): |
| I want to register copies of TimeWizard at \$24.95 each =                                                  |
| Total payment :                                                                                            |
| Name :                                                                                                    |
|                                                                                                    |
|                                                                                                    |
|                                                                                                    |

Site licenses available at lower rates. Dealers, contact us.

### **Credit Card Order Form**

MasterCard, Visa, American Express, and Discover orders for TimeWizard must be placed through PsL, a credit card order taking service. You can reach PsL 24 hours a day 7 days a week by fax at 1-713-524-6398, by CompuServe mail to 71355,470, or Internet mail to 71355.470@compuserve.com. You can also call PsL at 1-800-242-4PsL(4775) or 1-713-524-6394 between the hours of 7:00 am and 6:00 pm CST Monday-Thursday and between 7:00 am and 12:30 pm CST on Fridays, except holidays.

Credit card orders can also be mailed to PsL at

PsL

P.O. Box 35705. Houston, TX 77235

USA.

To register by credit card, please fill the following form and E-Mail, fax or send it to PsL. You will receive your password by E-Mail or regular mail (if you don't provide an E-Mail address) to unlock your Evaluation Copy.

If you don't have an Evaluation Copy of TimeWizard, we also ship 3.5 inch disks at an extra cost of \$4.

| TimeWizard 1.0 Single Copy copies at \$24.95 each =                                                                                                    |  |  |  |  |  |  |
|----------------------------------------------------------------------------------------------------|--|--|--|--|--|--|
| TimeWizard 1.0 Site License  2 to 9 computers: computers at \$20 each =  10 to 24 computers: computers at \$16 each =  25 to 49 computers: computers at \$13 each =  50 to 99 computers: computers at \$10 each =  100 to 199 computers: computers at \$5 each = |  |  |  |  |  |  |
| [ ] We want to be shipped a 3.5 disk at \$4                                                                                                    |  |  |  |  |  |  |
| Total payment                                                                                                    |  |  |  |  |  |  |
| Name: Date: Company: Address: City, State, Zip: Country: Phone: Fax: Electronic Mail address: TimeWizard's PsL product ID is 14468.                                                                                                    |  |  |  |  |  |  |
| How did you hear about TimeWizard? Comments:                                                                                                    |  |  |  |  |  |  |
| PsL requires the following information: Credit Card [ ] MasterCard [ ] VISA [ ] AMEX [ ] Discover Credit Card Number: Expiration Date: Name On Card: Billing Address:                                                                                            |  |  |  |  |  |  |

EP Soft cannot be reached at the numbers above. These numbers are for PsL, a credit card order taking service only.

For Technical Support or other information see our fax, address and E-Mail address in the <u>Contents page</u>.

Any questions about the status of the shipment of an order, refunds, registration options, product details, technical support, volume discounts, dealer pricing, site licenses, etc., must be directed to

EP Soft 7 rue dur General de Gaulle 91240 St Michel sur Orge FRANCE

or by email to 100430,1650 on CompuServe or 100430.1650@compuserve.com on Internet.

To print this form, click on Print Topic in the File pull-down menu. To E-Mail the form, select the text, click Copy in the Edit pull-down menu, paste it in your E-Mail software and fill in the blanks.